**[陈玉龙](https://zhiliao.h3c.com/User/other/0)** 2007-02-11 发表

S3610\_S5510系列交换机BGP4+路由LOCAL\_PREF属性的配置 一 组网需求:

1.所有交换机运行BGP4+协议,SwitchA、SwitchB以及SwitchA、SwitchC之间分别 建立EBGP连接, SwitchB、SwitchC分别和SwitchD建立IBGP全连接;

2.设置Switch A EBGP路由、IBGP路由和本地产生的BGP4+路由的管理优先级分别 为20、20和200;

3. 设置Switch C缺省LOCAL PREF属性值为180, 控制从SwitchA到SwitchD的数据 包选择路由器Switch C做为下一跳;

- 4. 配置Switch A发布路由时将自身地址作为下一跳。
- 二 组网图:

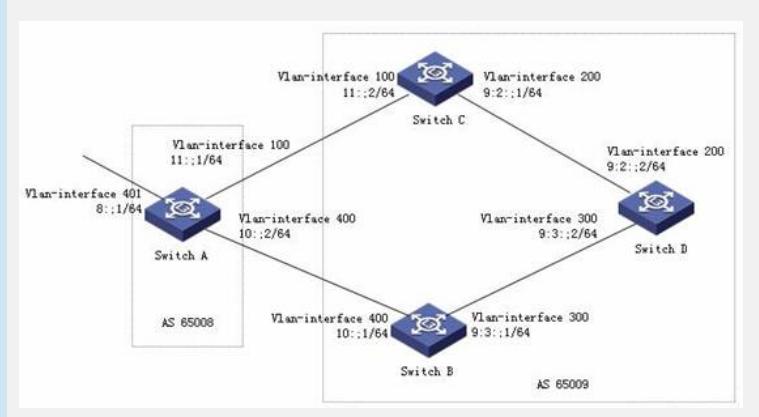

三 配置步骤:

## **SwitchA的配置**

1. 配置各VLAN接口的IPv6地址 2.使能IPv6功能 [SwitchA] ipv6 3. 启动BGP, 进入BGP视图 [SwitchA] bgp 65008 4. 为路由器指定ID [SwitchA-bgp] router-id 1.1.1.1 5.进入IPv6地址族视图 [SwitchA-bgp] ipv6-family 6.配置对等体的AS号

[SwitchA-bgp-af-ipv6] peer 10::1 as-number 65009

[SwitchA-bgp-af-ipv6] peer 11::2 as-number 65009

7.设置EBGP路由、IBGP路由和本地产生的BGP4+路由的管理优先级分别为20、20 和200 [SwitchA-bgp-af-ipv6] preference 20 20 200 8.发布路由时,将自身地址作为下一跳 [SwitchA-bgp-af-ipv6] peer next-hop-local 9. 退出IPv6地址族视图 [SwitchA -bgp-af-ipv6] quit 10.退出BGP视图 [SwitchA -bgp] quit **SwitchB的配置** 1. 配置各VLAN接口的IPv6地址 2.使能IPv6功能 <SwitchB> system-view [SwitchB] ipv6 3. 启动BGP, 进入BGP视图 [SwitchB] bgp 65009

4.为路由器指定ID

[SwitchB-bgp] router-id 2.2.2.2

- 5.进入IPv6地址族视图
- [SwitchB-bgp] ipv6-family
- 6.配置对等体的AS号

[SwitchB-bgp-af-ipv6] peer 9:3::2 as-number 65009 [SwitchB-bgp-af-ipv6] peer 10::2 as-number 65008 7.退出IPv6地址族视图 [SwitchB-bgp-af-ipv6] quit 8.退出BGP视图 [SwitchB-bgp] quit **SwitchC的配置** 1. 配置各VLAN接口的IPv6地址 2.使能IPv6功能 <SwitchC> system-view [SwitchC] ipv6 3.启动BGP,进入BGP视图 [SwitchC] bgp 65009 4.为路由器指定ID [SwitchC-bgp] router-id 3.3.3.3 5.进入IPv6地址族视图 [SwitchC-bgp] ipv6-family 6.配置对等体的AS号 [SwitchC-bgp-af-ipv6] peer 11::1 as-number 65009 [SwitchC-bgp-af-ipv6] peer 9:2::2 as-number 65008 7.配置本地优先级的缺省值为180 [SwitchC-bgp-af-ipv6] default local-preference 180 8.退出IPv6地址族视图 [SwitchC-bgp-af-ipv6] quit 9. 退出BGP视图 [SwitchC-bgp] quit **SwitchD的配置** 1. 配置各VLAN接口的IPv6地址 2.使能IPv6功能 <SwitchD> system-view [SwitchD] ipv6 3. 启动BGP, 进入BGP视图 [SwitchD] bgp 65009 4.为路由器指定ID [SwitchD-bgp] router-id 4.4.4.4 5.进入IPv6地址族视图 [SwitchD-bgp] ipv6-family 6.配置对等体的AS号 [SwitchD-bgp-af-ipv6] peer 9:3::1 as-number 65009 [SwitchD-bgp-af-ipv6] peer 9:2::1 as-number 65009 7.退出IPv6地址族视图 [SwitchD-bgp-af-ipv6] quit 8.退出BGP视图 [SwitchD-bgp] quit 四 配置关键点: 无